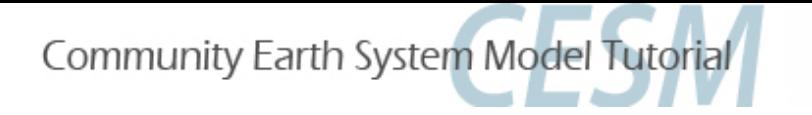

# **CAM Breakout Session Exercises**

 *CESM Tutorial Aug 12, 2016* 

### **Presented by Dani Coleman** with contributions from Rich Neale AMP, CGD, NCAR

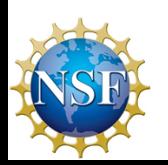

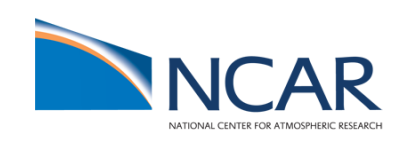

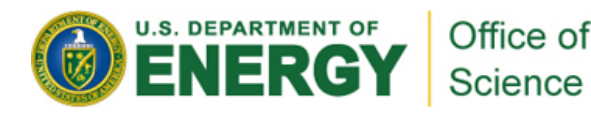

nce

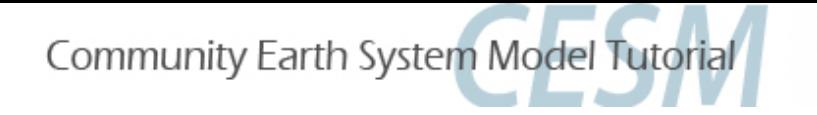

## Summary

- First run the control case
- Then choose one (or more) exercises to try
	- 1. Turn off 'freeze-drying' approximation (*namelist change, Arctic*)
	- 2. Increase orographic height over the western US by 50% (dataset change, mid-latitude)
	- 2b. Modify sea surface temperature (*dataset change, tropical)*
	- 3. Increase the triggering threshold for deep convection just over land (code change--simple, tropical)
	- 4. Add a (fake) physics parameterization (*code change--advanced*)
- Compare your test exercise to your control

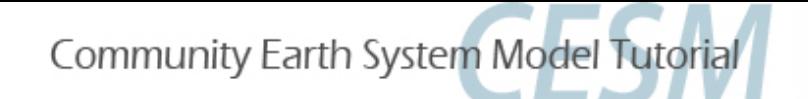

## Control Case: Atmosphere-only

To run with prescribed ocean (observed data) and prescribed sea-ice (thickness, area), use compset type F.

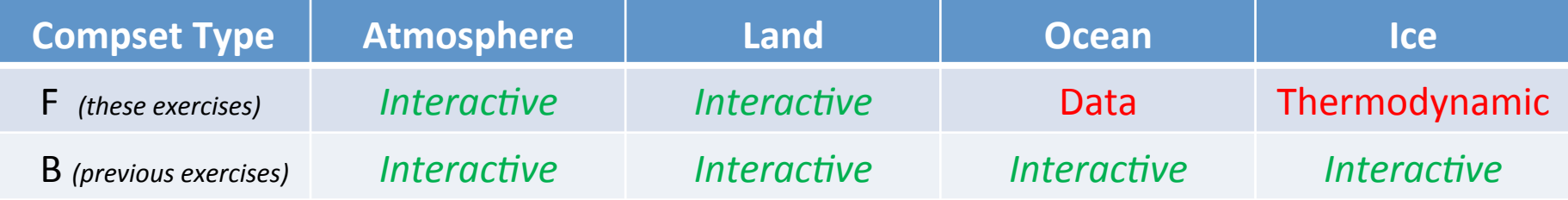

### Create a new F-case for your control (Do this now)

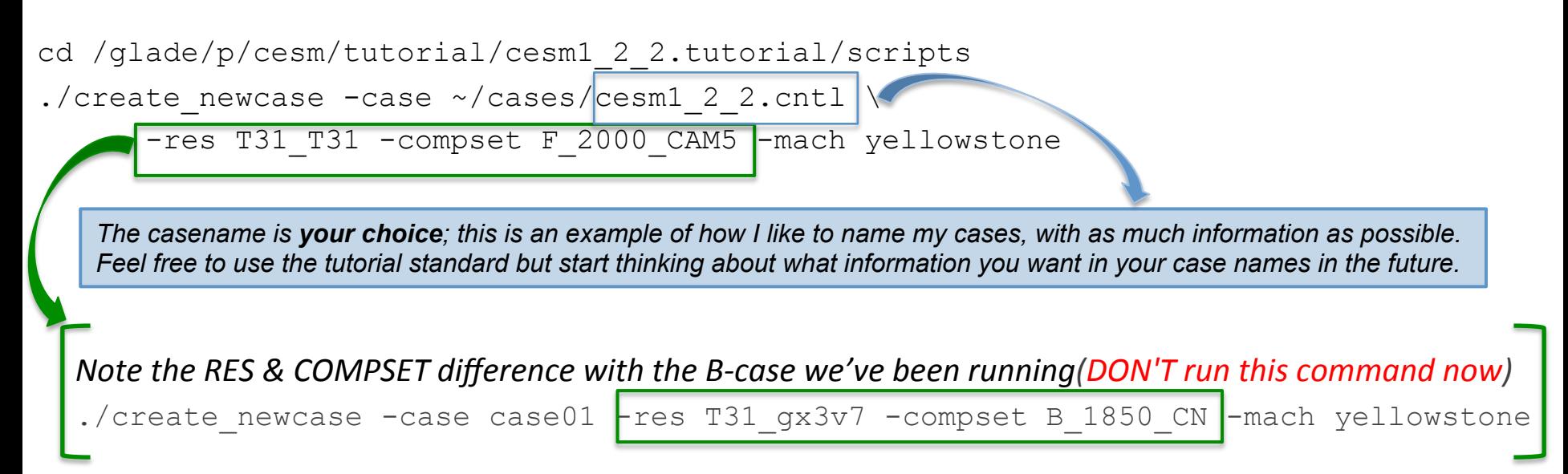

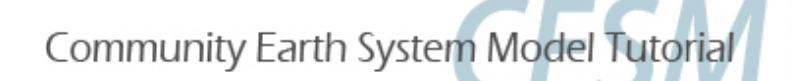

# Control Case (continued)

**Run length options (suggested run time of 2 months will take about 10 mins wallclock)** 

setenv CASENAME cesm1 2 2.cntl; setenv CASEROOT ~/cases/\$CASENAME cd ~/cases/\$CASENAME ./xmlchange STOP N=2, STOP OPTION=nmonths These c-shell short cuts will make your work. easier. For bash, use export VAR='my value' or

• **Configure**

./cesm\_setup

• **Build**

./cesm1 2 2.cntl.build (Continue below; edit run files in a new window while build completes)

Easier: Un vasily use Expute VAR

### **Required namelist variables (for this atm resolution to use data ice model)**

Add two variables to \$CASEROOT/user\_nl\_cice with an editor (*vi* or *emacs*).

grid\_file = '/glade/p/cesm/cseg/inputdata/share/domains/domain.ocn.48x96\_gx3v7\_100114.nc'

kmt file = '/glade/p/cesm/cseg/inputdata/share/domains/domain.ocn.48x96 gx3v7 100114.nc'

*Note that the file names are the same; do a mouse-copy 'ls' to double check the complicated names.* 

*The 'single quotes' are absolutely necessary.* 

*Note that, although the configuration you've been running so far does so straight 'out of the box,' that is NOT the typical scenerio. It is often necessary to make a few modifications to get exactly what you want and it is good for you to learn how to do so.* 

#### The rest of the exercises are configured the same up to this point

Do the *create\_newcase, cesm\_setup* and build just like this page with **new casenames** for each exercise. These slide titles are in gray boxes so you can search quickly through the document for them.

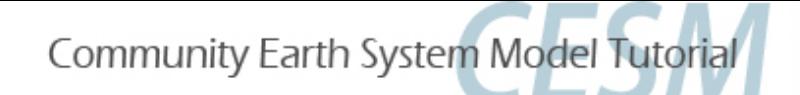

### Control Case (continued) Control Case (continued)

### **Check completion of build**

cat CaseStatus (should show 'build complete')

ls /qlade/scratch/\$LOGNAME/\$CASENAME/bld/cesm.exe (should exist)

### • **Submit**

cesm1\_2\_2.cntl.submit

### **Checking jobs**

bjobs

#### **Shows output similar to:**

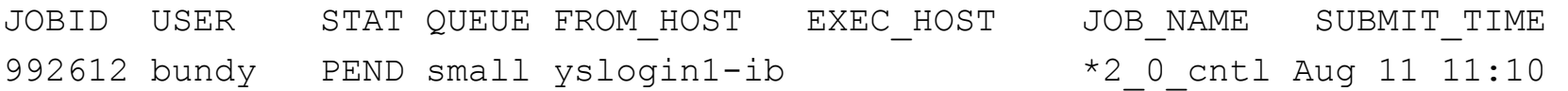

#### This should take about 10 minutes once it is running.

Meanwhile, continue to the following pages to choose and set up your next exercise.

**You may want to read through the descriptions of all the exercises to find one that will both interest** and challenge you. The namelist change is similar to the day2 practical; if you found that challenging then this is recommended, as it is the most common thing you will do with the model . The dataset exercises shows tools of interest for modifying netcdf files. The code changes are important if you'll be modifying code, and the second provides hints and tools to help you find the relevent code to change intead of just telling you what to do.

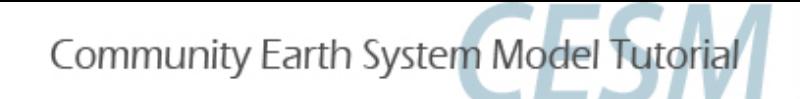

## Optional: Use a script

### *You may skip this page*

#### But if you are interested in using a script instead of the command line for all of this:

- It is possible to put most of the commands necessary to run CESM in a shell script instead of calling them from the command line
- Advantages of a script
	- An exact record of the commands used to make each case
	- Easy reproducibility and ability to make small changes for another case
- **Disadvantages of a script** 
	- Necessary to understand a scripting language (example is in c-shell)
	- When the construction of a case requires editing or adding a file, you must have the script stop before the edit and resume afterward
- **If you want to use scripts**: copy the instructor's script for the control case to your directory, open it in an editor, read and understand it and make the necessary modifications to use it for your case (including changing the casename and paths)

cd ~/cases

cp /glade/u/home/bundy/cases/cesm1\_2\_2.test.csh *your\_casename*.csh

This will create a case directory as specified in the script. I recommend naming the script with the casename it will create, and placing it in the directory containing all your cases.

Since this is a more advanced method, there are no more instructions for doing it this way. But you can compare to scripts for each exercise available in  $\sim$ bundy/my\_scripts.

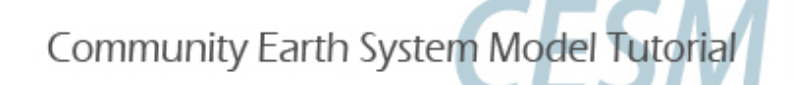

## *Comparing results to control case*

*Once you have completed an exercise, come back to this page for a guide to a quick comparison. Again, the titles in gray boxes are to return to for each case.* 

**You might need to load modules:** module load ncview; module load netcdf

A quick comparison of two (finished!) cases: create an ncfile containing the diffs

cd /glade/scratch/\$LOGNAME/archive/\$CASENAME/atm/hist

*If* you want to make it easier, use your case names in the following setenvs so you can copy and use the ncdiff lines) setenv CNTL cesm1 2 2.cntl; setenv CASE1 cesm1 2 2.nofrzdry

ncdiff \$CASE1/atm/hist/\$CASE1.cam.h0.0001-01.nc

\$CNTL/atm/hist/\$CNTL.cam.h0.0001-01.nc

diff  $${CASE1}$   $${CNTL}.nc$ 

Use ncview to browse variables in this file that contains only the diffs

ncview diff  $${CASE1}$   $${CNTL}.nc$ 

- **Use ncl scripts from the diagnostics tutorial to compare single fields**
- **Run the AMWG mean diagnostics for a more comprehensive comparison** (not time to do this today, needs at least 14 months of data)
- **Is two months enough model run time to see changes? To see meaningful** changes? Is T31 good enough resolution to start with?

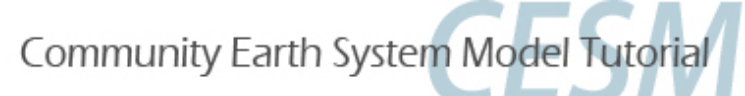

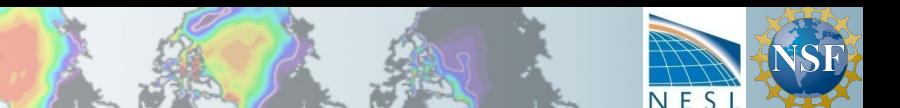

### Exercise 1: *Namelist Change (a review from previous day)*

### • **ACTION**: Switch off an approximation that reduces the cloud fraction in very dry atmospheric conditions (Vavrus and Walliser, 2008), which improved results from CCSM3.

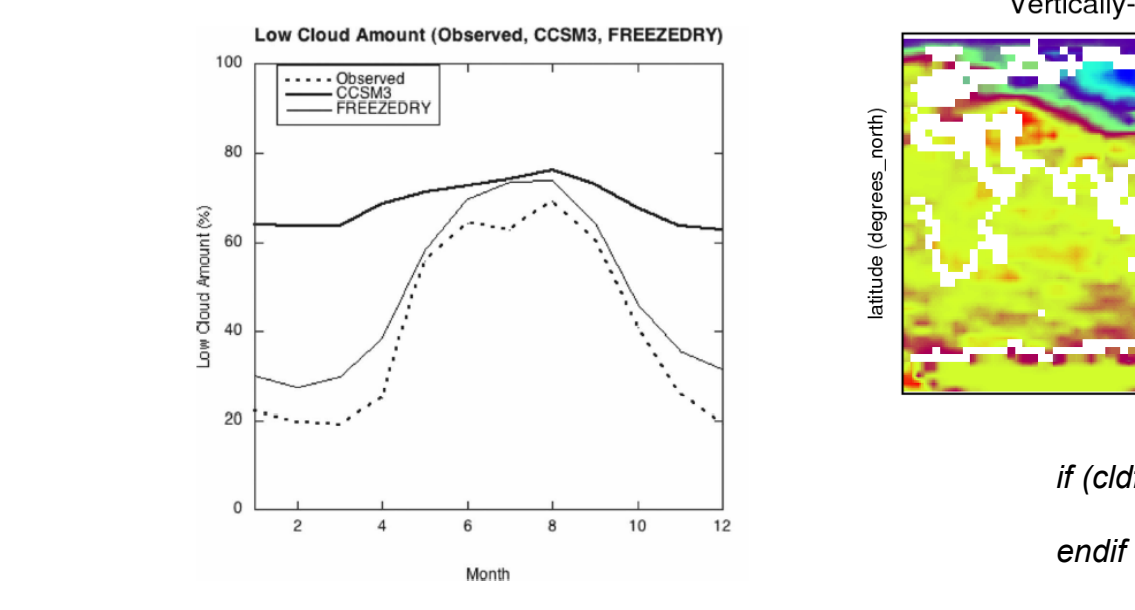

Vertically-integrated low cloud (fraction)

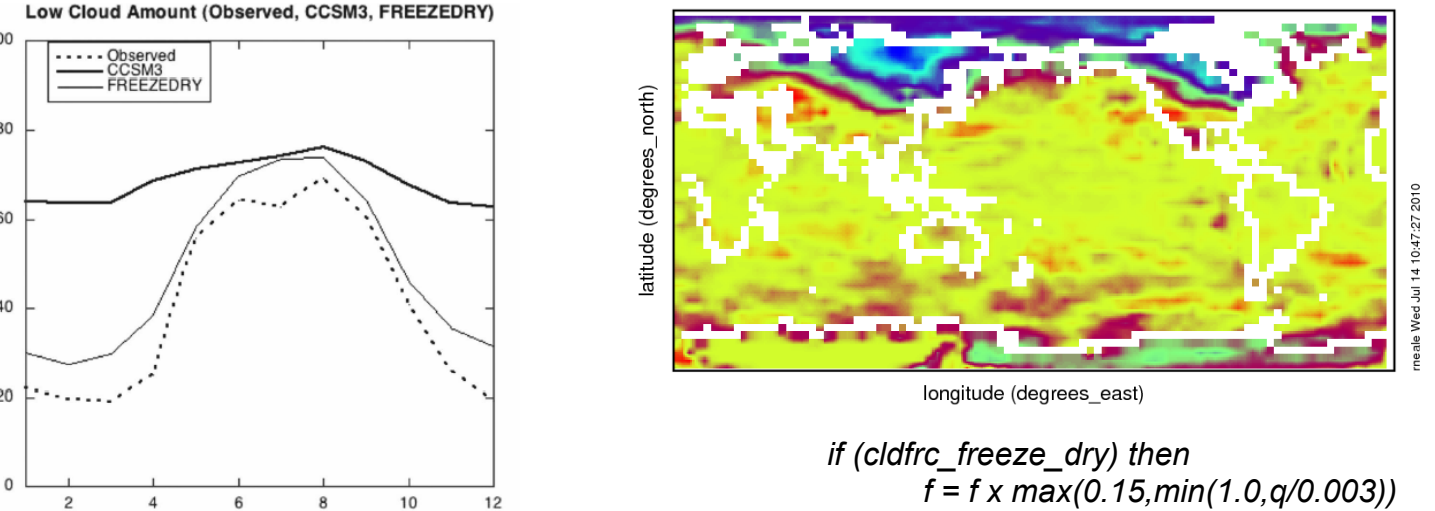

Recall from day2: for a complete list of namelist, please see the on-line documentation for each component model. CAM4: http://www.cesm.ucar.edu/cgi-bin/eaton/namelist/nldef2html-pub CAM5: http://www.cesm.ucar.edu/cgi-bin/eaton/namelist/nldef2html-cam5\_2

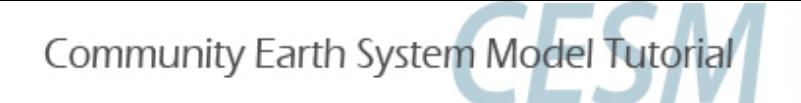

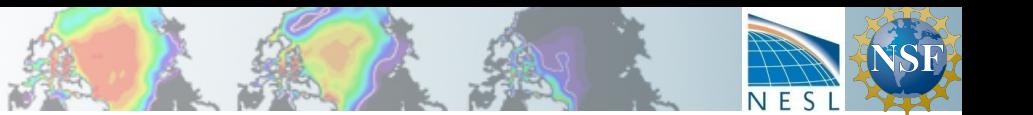

# (Exercise 1): *Namelist Change*

- Follow **control case** example (slides 3-4) through the build, but use a new casename
- Set namelist variable that controls 'freeze drying' cldfrc\_freeze\_dry= .false.

Recall from day 2 you can choose one of two methods to change the namelist:

1. **env\_run.xml** using xmlchange (do *before* ./cesm\_setup) xmlchange -file env run.xml -id CAM NAMELIST OPTS -val "cldfrc freeze dry=.false."

2. (Or) add setting to user\_nl\_cam file (do *after* ./cesm setup) using emacs/vi:

! Users should add all user specific namelist changes below in the form of

! namelist var = new namelist value

cldfrc freeze dry = .false.

#### Check that it worked: is the namelist really changed?

if using method (2), call . / preview namelist first

grep freeze /glade/scratch/\$LOGNAME/\$CASENAME/run/atm\_in

or compare to control namelist:

diff /glade/scratch/\$LOGNAME/\$CASENAME/run/atm\_in /glade/scratch/\$LOGNAME/cesm1\_2\_2.cntl/run/atm\_in

#### You should see the difference

If so, submit run *(did you change kmt file & project number)?*. While waiting, you might want to start another exercise.

### **What effects to look for? (See slide 7: Comparing to Control)**

cloud (CLDLOW), Surface temperature (TS), surface energy budget (FSDS, FLNS), surface *pressure (PS),...* 

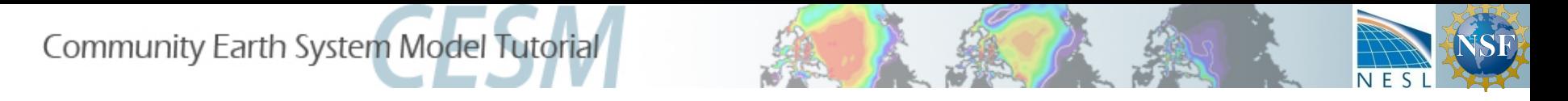

## Exercise 2: *Dataset change*

Change input boundary datasets (orography) by increasing surface geopotential height by 50% in the western USA

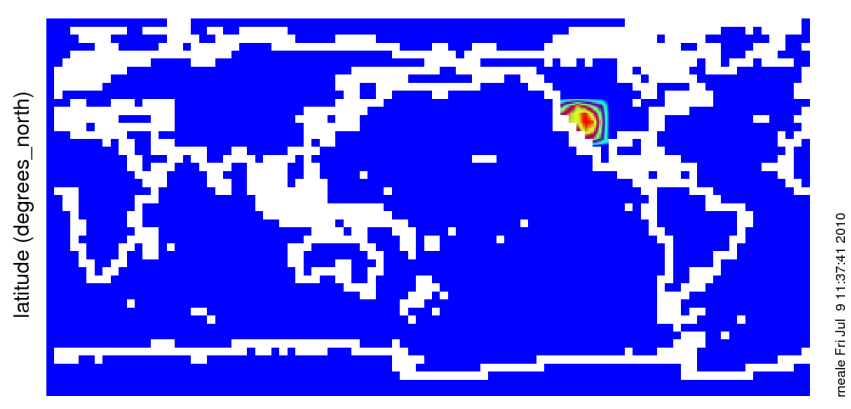

surface geopotential (m2/s2)

longitude (degrees\_east)

Range of surface geopotential: 0 to 31521.7 m2/s2

See alternative case 2b to add a Sea Surface Temperature (SST) anomaly instead

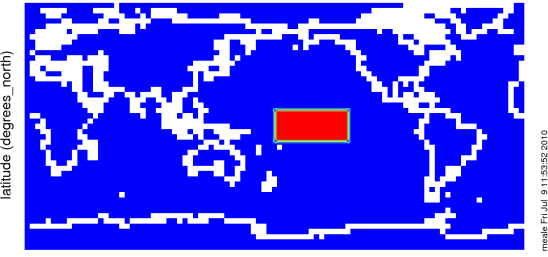

BCS Pseudo SST (deg C)

longitude (degrees\_east)

Range of BCS Pseudo SST: 0 to 1 deg C

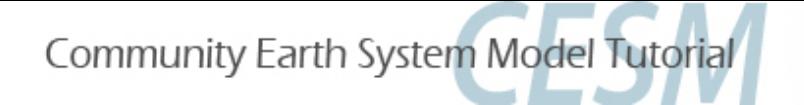

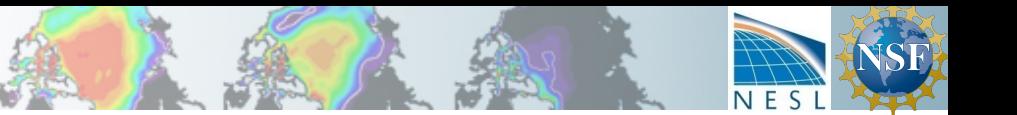

# (Exercise 2) : *Dataset change*

1) Follow **control case** Exercise (slides 3-4) through the build but with a new casename. I'll use cesm1\_2\_2.oro

#### 2) Find Orography surface boundary dataset

Orography file (specifies surface geopotential height **PHIS; ncview** if you want to look)

% grep -i topo ~/cases/cesm1 2 2.oro/CaseDocs/\* in

CaseDocs/atm\_in: bnd\_topo = '/glade/p/cesmdata/cseg/inputdata/atm/cam/topo/USGS-gtopo30\_48x96\_c050520.nc'

### 3) Make a local copy of the orography file in your \$CASEROOT (created in step1)

- cd \$CASEROOT
- cp /glade/p/cesmdata/cseg/inputdata/atm/cam/topo/USGS-gtopo30\_48x96\_c050520.nc .

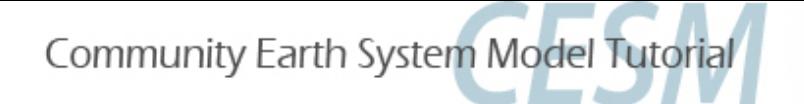

# (Exercise 2) : *Dataset change*

#### **Change orography surface boundary data**

3) Use nco utilities to edit values on the file (**http://nco.sourgeforce.net**) We will use a function called **ncap2** (netCDF Arithmetic Averager)

```
ncap2 -O -s 'lat2d[lat,lon]=lat ; lon2d[lat,lon]=lon' \
-s 'omask=(lat2d >= 30. && lat2d <= 50.) && (lon2d >= 235. && lon2d <= 260.)'\
-s 'PHIS=(PHIS*(1.+omask*0.5))'\<sup>3</sup>
USGS-gtopo30_48x96_c050520.nc USGS-gtopo30_48x96_us_oro_x50.nc 
1. Define 2D latitude and longitude arrays
2. Create a mask – setting = 1 for the desired lat/lon range; elsewhere = 0
3. Apply mask to 2D field (PHIS = surface geopotential = qZ) – 1.5x PHIS in region of interest
4. Infile Oubile
                                                                       1
```
#### **Mouse-copy** all of the FOUR lines of this command into ONE line in your shell

#### Quickly check your changes by making a netcdf file containing the diffs (new – old)

```
ncdiff -v PHIS USGS-gtopo30 48x96 us oro x50.nc \
      USGS-gtopo30_48x96_c050520.nc PHIS_diff.nc 
ncview PHIS_diff.nc 
You have to click ok to make ncview check ALL of the data subsampling only finds the zeros
```
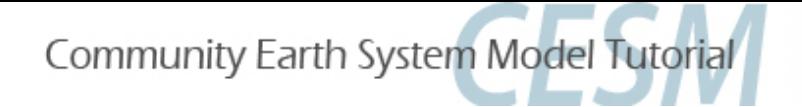

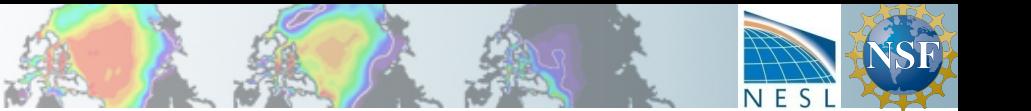

# (Exercise 2) : *Dataset change*

#### **Edit user namelist to point to modified dataset**

echo "bnd topo = './USGS-gtopo30 48x96 us oro x50.nc'" >>& user nl cam

#### Get the namelist change into the actual namelists (2<sup>nd</sup> line checks)

./preview\_namelists grep topo /glade/scratch/\$LOGNAME/\$CASENAME/run/atm\_in

#### **Copy changed orography boundary data to run directory**

cp USGS-gtopo30 48x96 us oro x50.nc /glade/scratch/\$LOGNAME/\$CASENAME/run

**Build and run.** *(Did you remember to change kmt, grid files, project # and stop\_option?)* 

#### **Once it starts running, check that the correct file is being used.**

*(Hint: grep logfiles for name of file)* 

### *What to look for when experiment is complete? (See slide 7: Comparing to Control)*

v Surface temperature (TS), surface pressure (PS), cloud (CLDLOW), rainfall (PRECT), winds *(OMEGA,U,W)* 

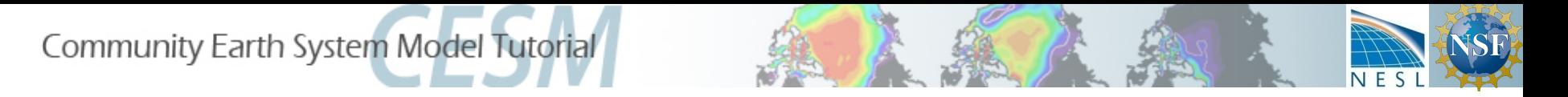

## Exercise 2b: *Dataset change*

ACTION: Change input boundary datasets (Sea Surface Temperature) by increasing it's value by 2K in the tropical Central Pacific

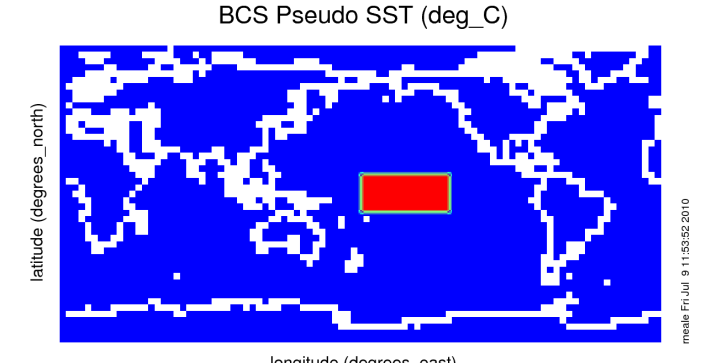

longitude (degrees\_east)

Range of BCS Pseudo SST: 0 to 1 deg\_C

Follow **control case** (slides 3-4) through build with a new casename (eg. cesm1\_2\_2.sst) Modify the SST file while the case is building:

1) Find it in the namelist

% grep -i sst ~/cases/cesm1 2 2.sst/CaseDocs/\* in

/glade/p/cesmdata/cseg/inputdata/atm/cam/sst/sst\_HadOIBl\_bc\_48x96\_clim\_c050526.nc

2) Copy SST file to your case directory and follow instructions on the next page

setenv CASEROOT ~/cases/cesm1 2 2.sst

cd \$CASEROOT

cp /glade/p/cesmdata/cseg/inputdata/atm/cam/sst/sst HadOIBl bc 48x96 clim c050526.nc .

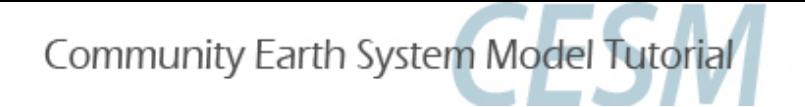

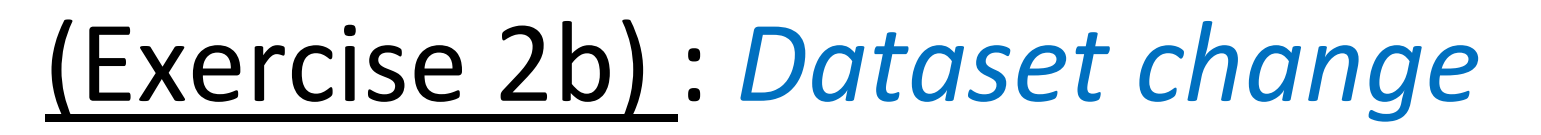

#### **Change SST surface boundary data**

Use nco utilities to edit values on the file (**http://nco.sourgeforce.net**)

We will use a function called **ncap2** – (netCDF Arithmetic Averager) single line command below

ncap2 -O -s 'lat2d[lat,lon]=lat ; lon2d[lat,lon]=lon'  $\setminus^1$ 

- -s 'omask=(lat2d >= -10. && lat2d <= 10.) && (lon2d >= 180. && lon2d <= 240.)'\ 2
- $-$ s 'SST\_cpl=(SST\_cpl+omask\*2.)'\<sup>3</sup>
- sst\_HadOIBl\_bc\_48x96\_clim\_c050526.nc sst\_HadOIBl\_bc\_48x96\_clim\_warmtcp.nc<sup>4</sup>
- 1. Define 2D latitude and longitude arrays
- 2. Create a mask setting = 1 for the desired lat/lon range; elsewhere = 0
- 3. Apply mask to 2D field (SST\_cpl): +2K in region of interest (equatorial Pacific)
- *4. Infile/Oubile*

#### **Mouse-copy** all of the FOUR lines of this command into ONE line in your shell

#### **Quickly check your changes by making a netcdf file containing the diffs (new – old)**

ncdiff -v SST cpl sst HadOIBl bc 48x96 clim warmtcp.nc \ sst\_HadOIBl\_bc\_48x96\_clim\_c050526.nc SST\_cpl\_diff.nc ncview SST cpl diff.nc *You should see a difference!* 

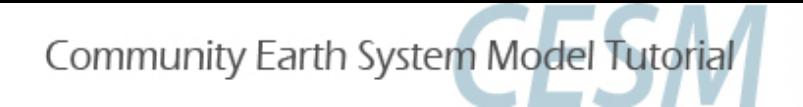

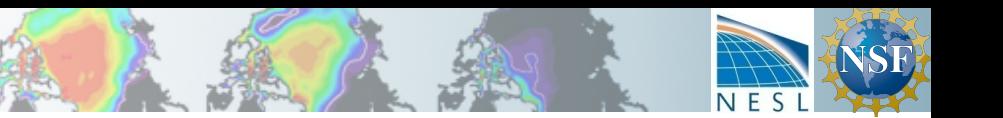

# (Exercise 2b) : *Dataset change*

#### *Apply changed SST using* env run.xml

**(recommended over user nl\* since also present in** docn.streams.txt.prescribed )

figure out which namelist variable to change *('grep'* is how you would have found the sst file to change) cd \$CASEROOT

```
grep sst_ *.xml
```
*env\_run.xml:<entry id="SSTICE\_DATA\_FILENAME" value="\$DIN\_LOC\_ROOT/atm/cam/sst/ sst\_HadOIBl\_bc\_48x96\_clim\_c050526.nc" />*

#### *change it in env run.xml*

```
./xmlchange -file env run.xml -id SSTICE DATA FILENAME \
 -val "./sst HadOIBl bc 48x96 clim warmtcp.nc"
```
- **Process env\_run.xml to make namelist files**
- ./preview namelists **Check your changes went into namelists** Hint: grep sst \$CASEROOT/CaseDocs/\*
- **Copy** changed SST data to run directory
- cp sst\_HadOIBl\_bc\_48x96\_clim\_warmtcp.nc /glade/scratch/\$LOGNAME/\$CASENAME/run
- **Submit** your run

*(While running, check it's really using the file. Hint: cd \$RUNDIR; grep sst\_Had cesm.log.\** 

### *What to look for in results? (See slide 7: Comparing to Control)*

v Surface temperature (TS), surface pressure (PS), cloud (CLDLOW), rainfall (PRECT), winds *(OMEGA,U,W)* 

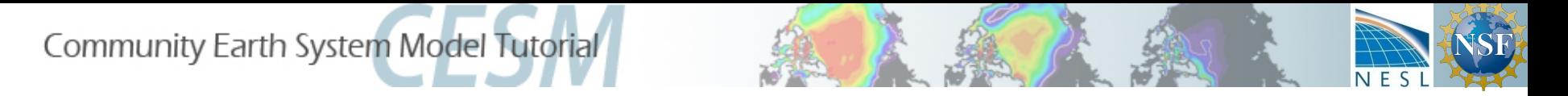

## Exercise 3: *Code Change CAPE*

• Examine the mean effects of delaying the initiation of convection by increasing the minimum required convective available potential energy (CAPE) to initiate convection over land;

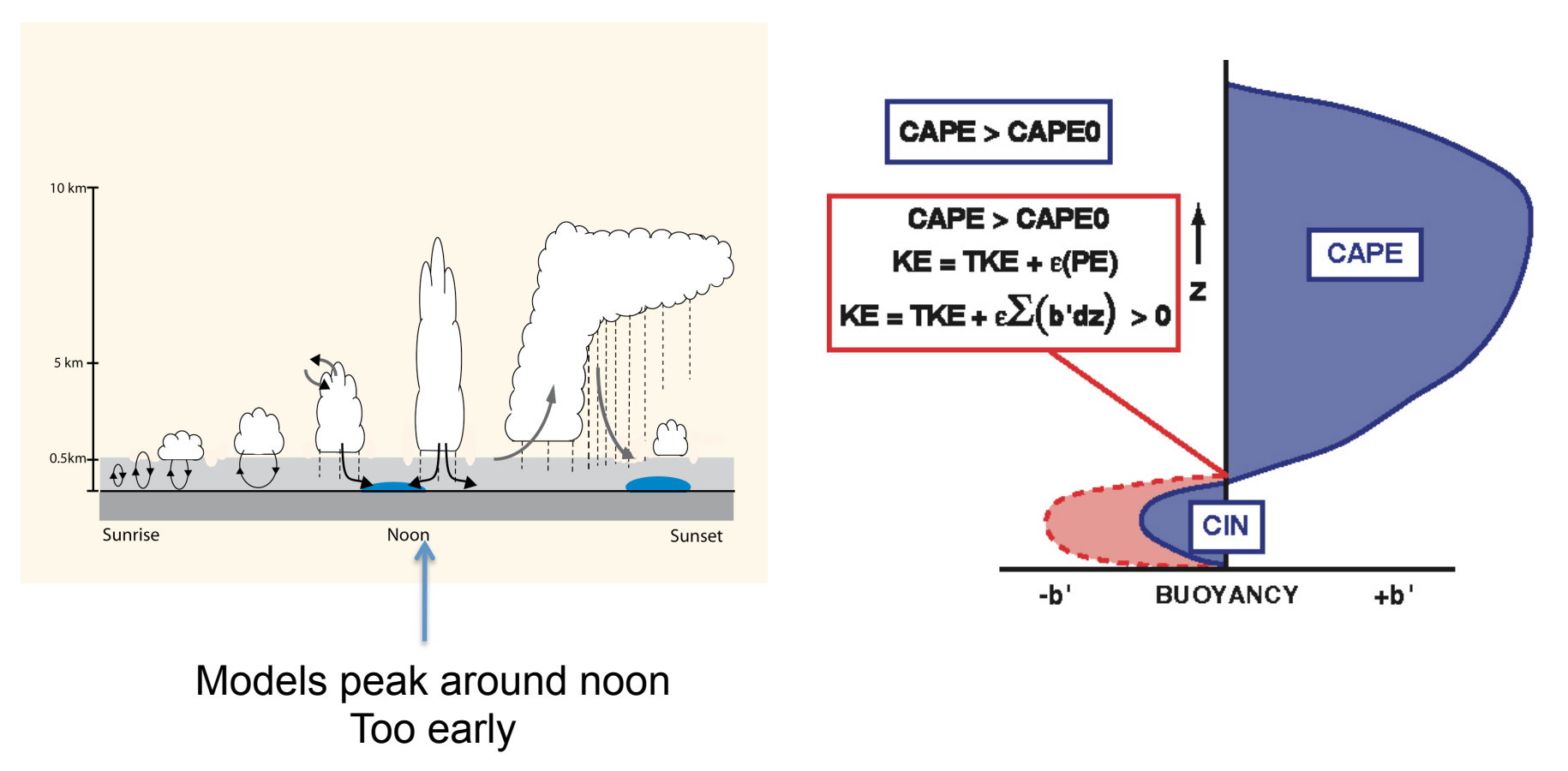

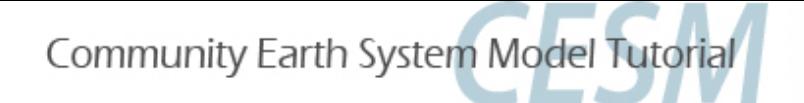

## (Exercise 3) : *Code Change CAPE*

- Follow guide for control case (slides 3-4) through build with new casename
- **Copy** fortran code file that controls deep convection calculation (Zhang and **McFarlane, 1995) to local code modification directory for the atmosphere**

cd \$CASEROOT/SourceMods/src.cam

cp /glade/p/cesm/tutorial/cesm1\_2\_2.tutorial/models/atm/cam/src/physics/cam/zm\_conv.F90 .

**Edit** zm conv.F90:

Search for the following lines (around Line 558 in file)

```
if (cape(i) > capelmt) then
 length = length + 1index(length) = iend if
```
The minimum CAPE (capelmt) for triggering convection is =  $70$  J/kg everywhere. Let's increase the value *over land* x10 (to 700 K/kg) to get a big signal in order to analyze what the mean effect of delaying convection is.

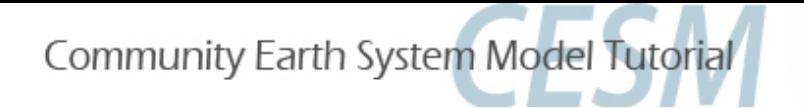

## (Exercise 3) : *Code Change CAPE*

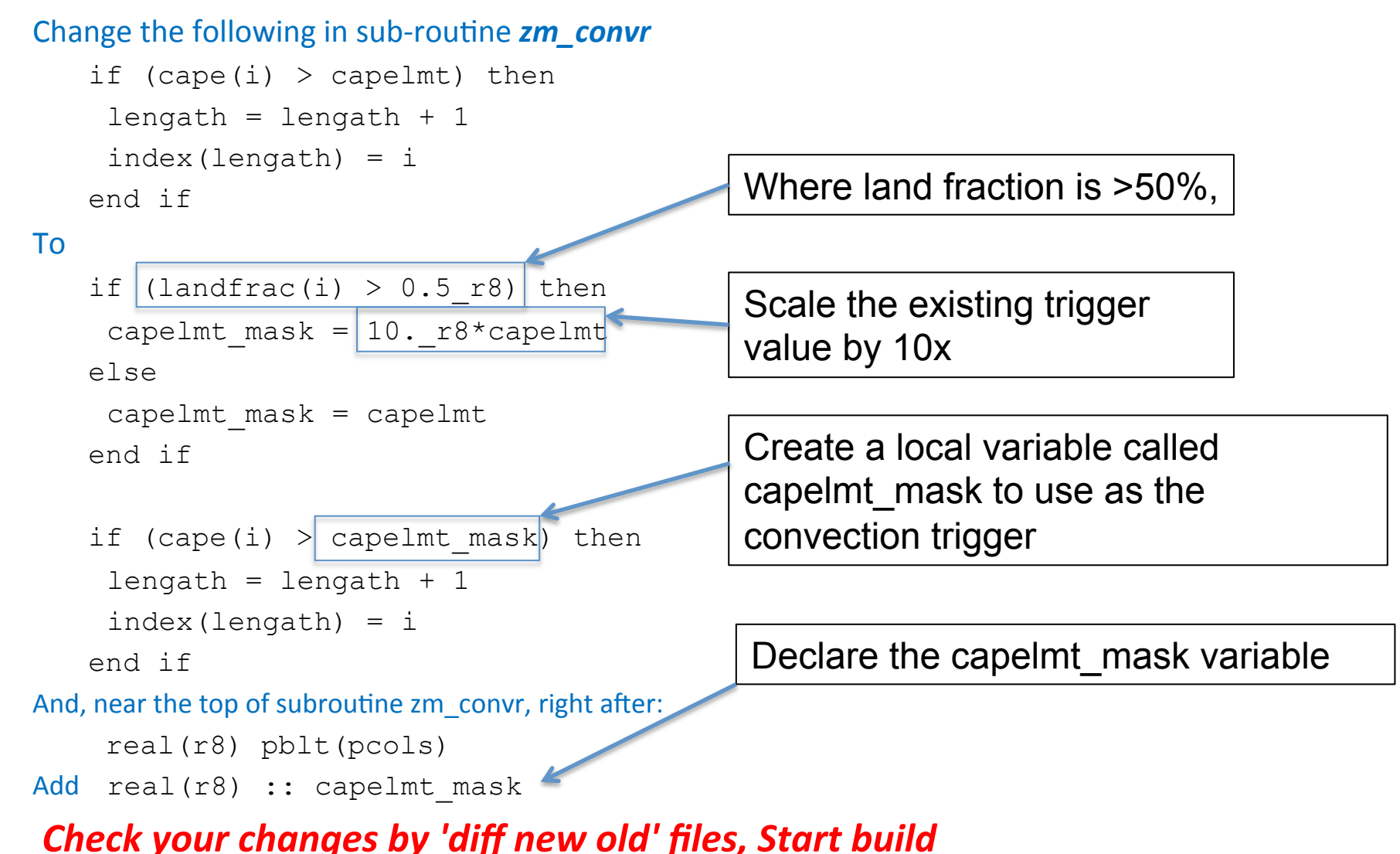

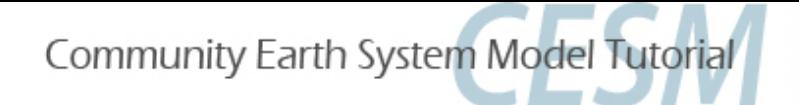

## (Exercise 3) : *Code Change CAPE*

#### To check that build was succesful:

- stdout/err from build command
- CaseStatus file in CASEROOT should show 'build complete'
- To check that **new code was incorporated into build**, check time stamp on object files. Assuming you started the build before, the modified routine (and those affected by it) should be newer than most of the object files \*and\* the executable should show the newest time stamp, too.

#### ls -ltr /glade/scratch/\$LOGNAME/\$CASENAME/bld/atm/obj

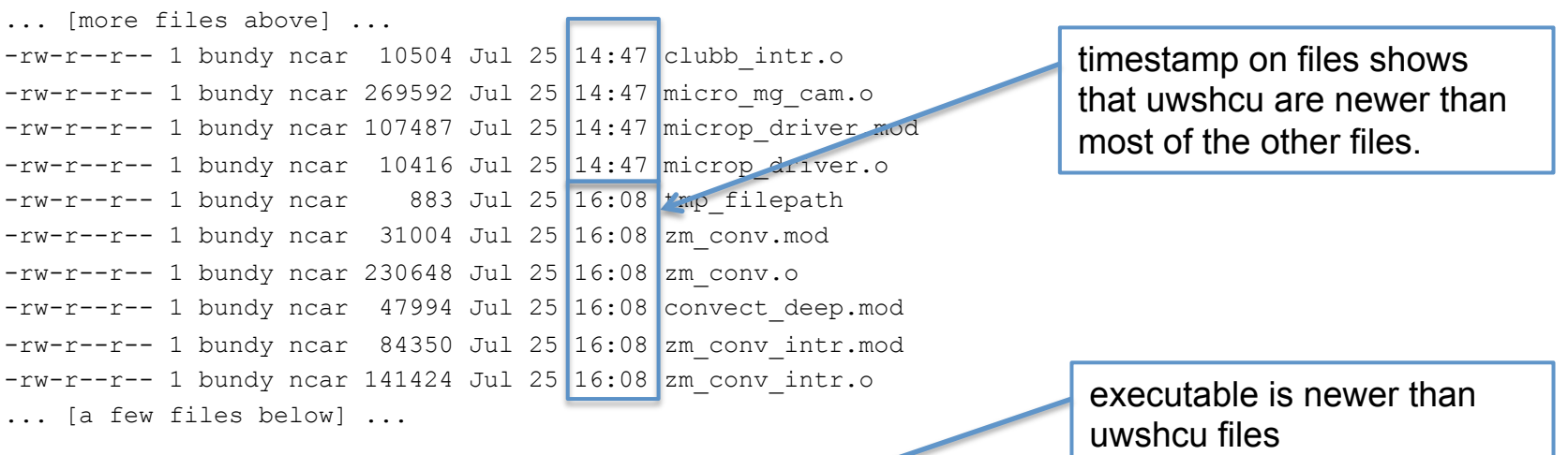

ls –l /glade/scratch/\$LOGNAME/\$CASENAME/bld/cesm.exe -rwxr-xr-x 1 bundy ncar 84383206 Jul 25 16:09 cesm.exe

#### *Never assume that it's working–* always find a way to check!

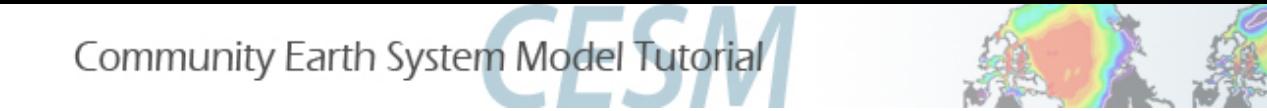

## (Exercise 3): *Code Change CAPE*

**•** Submit job. When done:

### *What to look for ? (Slide 7: Comparing to control)*

- v Surface temperature (TS), surface fluxes (LHFLX, SHFLX), cloud (CLDLOW), rainfall *(PRECT)* over land
- ü *How does it affect the diurnal cycle? (if feeling brave output hourly rainfall (PRECT)*  and surface temperature (TS) over a limited land region
- **✓** Is 2 months long enough to get a good signal?

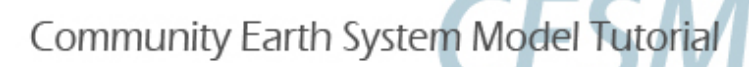

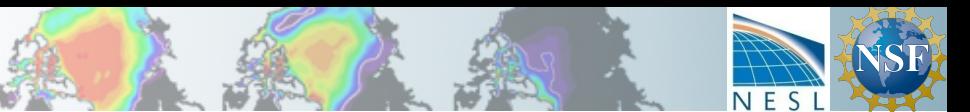

### Exercise 4 *Code* Change

### Add a parameterization

*Exercise 4 is a more general, free-form exercise to prepare you to do major modifications or replace an existing parameterization.* 

This exercise will provide guidance if you want to **add a parameterization** to CAM, including these topics:

- a) The requirements for a parameterization and interface
- b) Finding source code (reading documentation, browsing and smart searching)
- c) A 'stub' parameterization to add to CAM (the subroutines & calls without content code)
- d) References to CAM physics code details

First: Create, setup and build a new case following the control case instructions (slides 3-4) but with a unique name, eg. *cesm1\_2\_2.param* We will re-build after modifying the source code, meanwhile using some files created by the build to navigate through the source code.

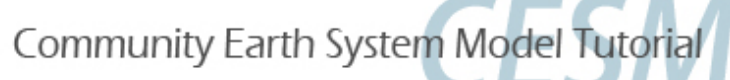

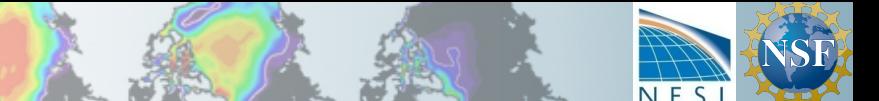

# (Exercise 4) *Code Change*

### **Parameterization requirements**

- A physics parameterization
- 1. Must calculate a tendency (rate of change)
- 2. Must not change the model state
- 3. Must conserve vertical integrals of
	- $\cdot$  mass
	- momentum
	- total energy
	- dry static energy

The **tendencies** from each physics parameterizations are used in  $physpkg.F90$  (subroutines  $tphysbc$  and  $tphysac$ ) to calculate the new model **state**, along with checks that energy and water balance. *eg.* In /glade/p/cesm/tutorial/cesm1\_2\_2.tutorial/models/atm/cam/src/physics/cam/physpkg.F90 call convect shallow tend(...) is followed by the update to the state: call physics update(state, ptend, ztodt, tend)

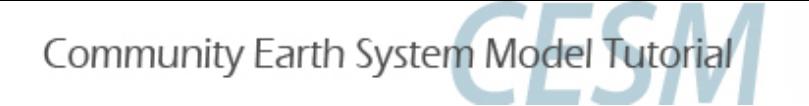

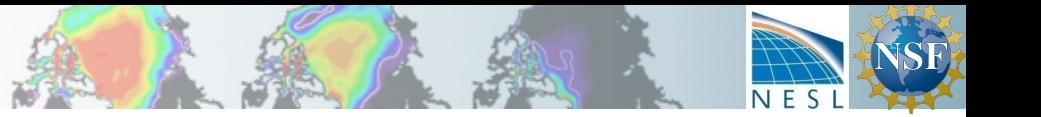

(Exercise 4) *Code Change Interfacing recommendations* 

Any parameterization should consist of two parts:

- 1. An **interface** layer to communicate between CAM and the parameterization
- 2. The **parameterization** package, with as little of CAM structures in it as possible

This helps make a parameterization which is portable between different models or model versions.

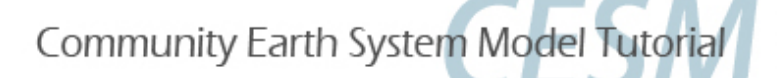

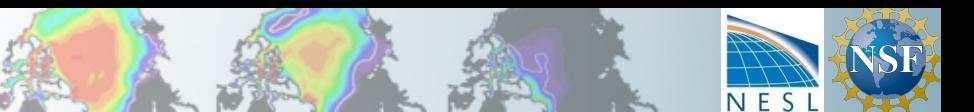

# (Exercise 4): Code Change

*Routines that every parameterization interface might need* 

### The public methods of a CAM interface

(eg. PARAM means the name of the parameterization, like convect  $shallow$ ) PARAM\_register

Register fields in the physics buffer, register constituents in the constituent arrays.

PARAM\_init

Package specific initialization at beginning of run, including setting time-invariant variables

### PARAM\_timestep\_init

Per-timestep initialization, (e.g. time interpolation from a boundary dataset.

### PARAM\_timestep\_tend

Calls the package run method which computes the tendencies for each model timestep. And methods for parameterizations that introduce constituents:

```
PARAM init cnst, PARAM implements cnst
```
See online document for details about interfaces, along with other useful CAM physics info http://www.cesm.ucar.edu/models/atm-cam/docs/phys-interface/ (Utility Modules section) or browse code for examples.

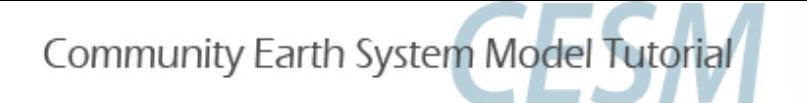

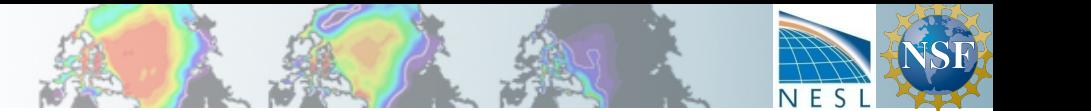

### (Exercise 4): *Code Change* CAM example of interface & parameterization: *initialization*

Interface = models/atm/cam/src/physics/cam/convect\_shallow.F90 methods call: Parameterization/ package: uwshcu.F90 (University of Washington shallow convection scheme)

```
1. Registration (allocates memory at beginning of model run)
physpkg.F9:phys_register() 
    call convect shallow register
    convect shallow.F90:convect shallow register()
           call uwshcu_register
```

```
2. Initialization (done once at the beginning of model run or restart)
```

```
physpkg.F90:phys_init() 
      call convect shallow init
      convect shallow.F90:convect shallow init()
          call uwshcu_init
```
physpkg doesn't know anything about the shallow convection package, so a new parameterization could be swapped in with modifications only to the **interface** convect shallow.F90. Also, changes in CAM model shouldn't touch uwshcu.F90; just convect shallow.F90.

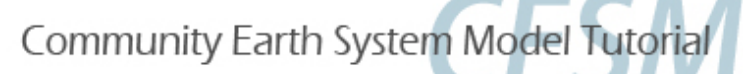

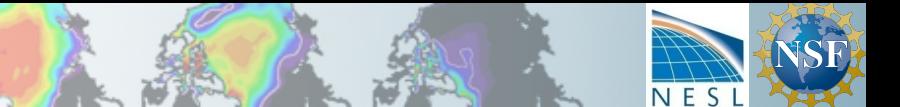

# (Exercise 4): *Code Change*

### *CAM* example of interface & parameterization: *Fme-stepping*

3. Time-stepping (as the model is running).

tphysbc gets a tendency ptend from an interface method (1), updates the model state with that tendency  $(2)$ , and checks conservation  $(3)$ .

```
physpkg.F90:phys_run1() 
1. call convect shallow tend(state, ptend, ...)
      convect shallow.F90: subroutine convect shallow tend(state,
ptend,…)
         intent(in) state
         intent(out) ptend
                              Intents show that the interface can only modify ptend, not
                              state. The ptend is returned from the parameterization method
```
call compute uwshcu inv(... state , ptend ...

- 2. call physics update(state, ptend,...)
- 3. call check\_energy\_chng

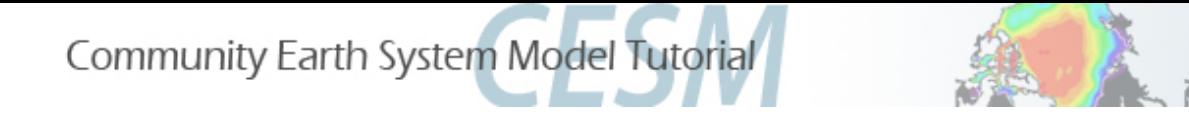

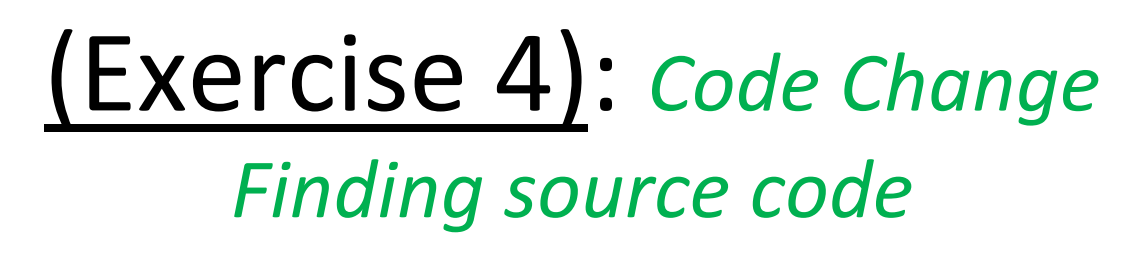

Now that you have been introduced to the requirements for a parameterization and recommendations for an interface how do you find an existing parameterization or know where to put a new one?

- $\triangleright$  If replacing an existing parameterization
	- **Read documentation** to find names of existing routines
	- **Browse** the code
	- Use grep/find or grepccm/findccm (described later) to find all the source code references
- $\triangleright$  If adding a new parameterization
	- **Browse** or use grep/find tools to find a parameterization to use as a model
- $\triangleright$  The existing parameterizations can serve as **examples to follow**, but some have better code than others!

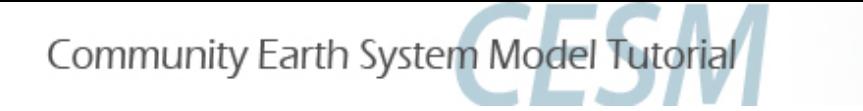

## (Exercise 4): *Code Change*

### **Reading documentation**

If you want to replace an existing parameterization, you may need to first **learn what is already in CAM**, in order to find the correct search terms.

For instance, search the CAM5 Scientific Description for "shallow convection." 

This doesn't tell you much more than the name of the new scheme in CAM5 and what it replaces, but it's a start.

http://www.cesm.ucar.edu/models/cesm1.0/cam/docs/description/cam5\_desc.pdf

4.3 Shallow Convection Scheme

Shallow convection scheme in CAM5 is from Park and Bretherton [2009] that is a replacemnt of Hack [1994b]…

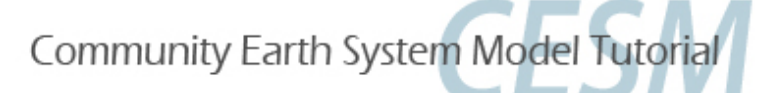

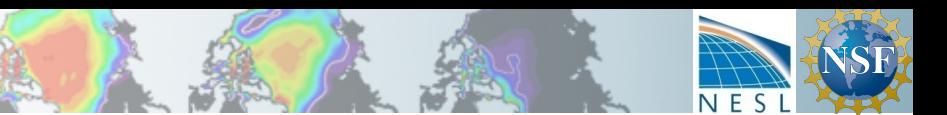

## (Exercise 4): *Code Change*

### **Browsing the source code**

The source code is under the  $\frac{1}{2}$  rootdir (recall where you go to call create newcase).

```
The source for CAM is in $rootdir/models/atm/cam/src
With subdirectories
advection/ chemistry/ control/ cpl_esmf/ cpl_mct/ cpl_share/ 
dynamics/ physics/ utils/
```
This exercise mostly makes changes to code in the physics/cam subdirectory but I'll point out control/ as a useful directory, holding physical constants, interpolation routines and, indeed, the top level module for the CAM model component, cam\_comp.F90

You can find a lot by looking through source code files. For our shallow convection example, notice there is a file called models/atm/cam/src/physics/cam/convect\_shallow.F90 Looking at, you can see there are different convection options (

```
! The following namelist variable (shallow scheme) controls which shallow conv package is used.
         'Hack' = Hack shallow convection (default)
        'UW' = UW shallow convection by Sungsu Park and Christopher S. Bretherton
        'off' = No shallow convection
```
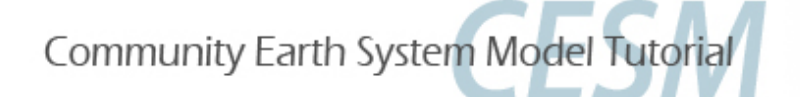

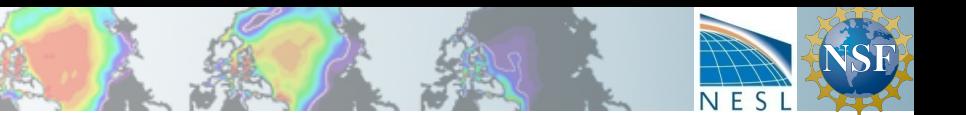

## (Exercise 4): *Code Change-*

### **Optional tools to search CAM code**

- $\triangleright$  UNIX commands find and grep can do the job
- $\triangleright$  However, CAM source code is

•in a complicated directory structure and

•any particular model build uses only a subset of the source code (eg. dycores) So we have tools that use find and grep within this directory structure

 $\triangleright$  These tools are available with this tutorial although their use is optional;

If you want to use them in the future, copy them to your home machine before you go grepccm string searches for string in all files in the directories used by this particular model build findccm filename *searches for a file named filename in all the directories used by this model build* 

For now,  $copy$  /qlade/u/home/bundy/bin/qrepccm and make executable cp ~bundy/bin/grepccm ~; chmod 755 ~/grepccm cp ~bundy/bin/findccm ~; chmod 755 ~/findccm

 $\triangleright$  Change to directory containing CAM's Filepath in order to use! cd /glade/scratch/\$LOGNAME/\$CASENAME/bld/atm/obj ls Filepath

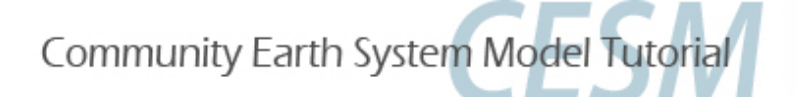

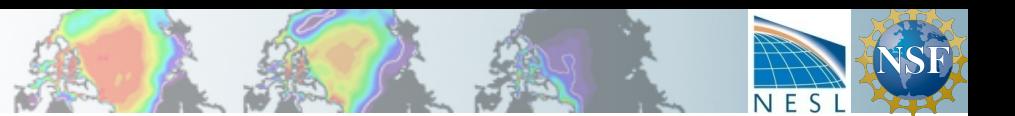

### (Exercise 4): Code Change

### **Optional** tools to search CAM code (details)

Filepath is a text file listing all the directories containing source code that are \*actually\* used in the model build.

#### *For example (yours may look different):*

% cat /glade/scratch/\$LOGNAME/\$CASENAME/bld/atm/obj/Filepath /glade/u/home/bundy/cam/case/tutorial/cesm1\_2\_2.cntl/SourceMods/src.cam /glade/p/cesm/tutorial/cesm1\_2\_2.tutorial/models/atm/cam/src/chemistry/mozart … /glade/p/cesm/tutorial/cesm1\_2\_2.tutorial/models/atm/cam/src/physics/cam /glade/p/cesm/tutorial/cesm1\_2\_2.tutorial/models/atm/cam/src/dynamics/eul

/glade/p/cesm/tutorial/cesm1\_2\_2.tutorial/models/atm/cam/src/control

/glade/p/cesm/tutorial/cesm1\_2\_2.tutorial/models/atm/cam/src/utils

You must be in a directory containing Filepath to use  $q$  repccm and  $f$  indccm

 $\triangleright$  grepccm searches for **a string** in each file in each directory listed in Filepath cd /glade/scratch/\$LOGNAME/\$CASENAME/bld/atm/obj/ ~/grepccm zhang ~/grepccm "calculates cape"  $\triangleright$  findccm searches for *a* file in each directory listed in Filepath cd /glade/scratch/\$LOGNAME/\$CASENAME/bld/atm/obj/ ~/findccm convect\_shallow.F90

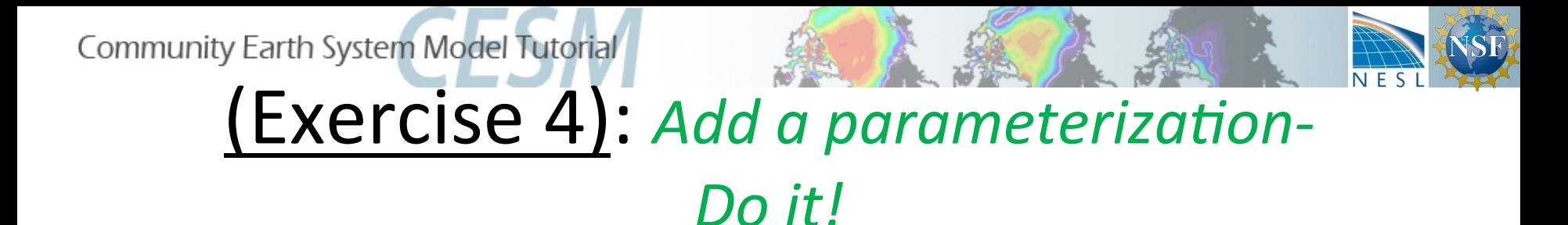

This exercise has two steps:

- 1. Add a new parameterization: copy a stub parameterization to your SourceMods dir
- 2. Interface the new param with a stub.
- 3. Call the interface methods from CAM physics code
- 4. Build and run to test your set up.

Once you've completed these 'toy' exercises, you will be free to expand upon them or start using your own work.

Community Earth System Model Tutorial

## (Exercise 4)

### Add a new (fake) parameterization

To create a new file, you need to place valid source code in SourceMods/src.cam You could copy existing files; to make it easier I created a 'stub' parameterization and interfaced to give you a simple place to start from.

1) copy Dani's stub files to your SourceMods directories

% setenv \$CASEROOT ~/cases/<your-case-directory-here>

% cp ~bundy/tutorial/param/{param.F90,param\_interface.F90} \$CASEROOT/SourceMods/src.cam

**Look at the files to see what they contain; which subroutines will the model call?** 

*Notice the write statements with a debug string that you will need to grep the logfiles for to make sure it worked.* 

#### 2) Add calls to new subroutine

% cp ~bundy/tutorial/param/physpkg.F90 \$CASEROOT/SourceMods/src.cam *Look at the file to see how it calls param\_interface routines. Notice I just mirrored the convect\_shallow calls…*

#### 3) Remove files used by the build to force the build process to notice new file

- % cd /glade/scratch/\$USER/\$CASENAME/bld/atm/obj
- rm Depends
- rm Srcfiles
- cd \$CASEROOT
- % \$CASENAME.build

4) Check that the new file was compiled by looking at timestamp of .mod/.o files in bld dir % ls -ltr /glade/scratch/\$USER/\$CASENAME/bld/atm/obj/

You should see param, param interface files and timestamp of physpkg.\* should be later than original build.

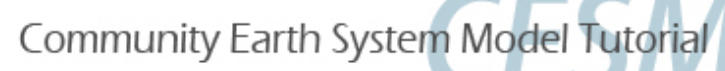

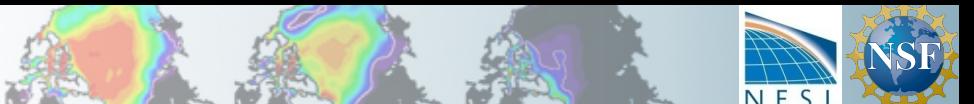

# (Exercise 4): Add a parameterization

### *Interface the new parameterization*

- 3) Build and run (did you remember the grid/kmt commands? See slide 4)
- 4) Check that run was successful
- % cd \$CASEROOT
- % cat CaseStatus
- if successful, you're still not done!

Check that the new parameterization is being called by grepping for the debug string in the log files (Hint  $\frac{2}{3}$ gzip  $-d \times$ .gz unzips them all)

*Never assume it is working, Always find a way to test!* 

if failed: problem solve.  $\text{ls } -\text{ltr}$  in rundir, logfiles in rundir or casedir?

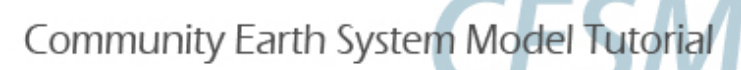

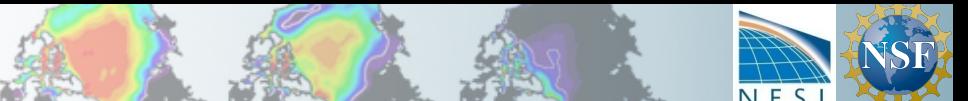

### (Exercise 4): Add a parameterization What's next?

- After completing these 'toy' exercises, you may want to:
- change the name of param.F90 to something more descriptive. get the model to rebuild and run successfully without starting over from scratch.
- have the new param add a field to the history file (addfld/outfld)
- do something with the physics buffer (pbuf) in the new parameterization
- write code in param.F90 to do something more. Check that it's working.
- make a modification of your choice to an existing parameterizations
- ... your choice

*Due to the open-ended nature of this set of exercises, please don't use the helper resources for your own project… if you've advanced to this point, you should start the practice of finding answers yourself. ;)* 

See following slides for references about the model code

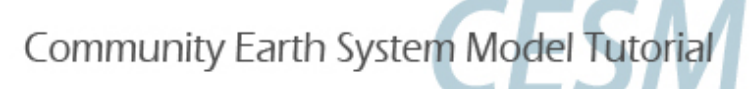

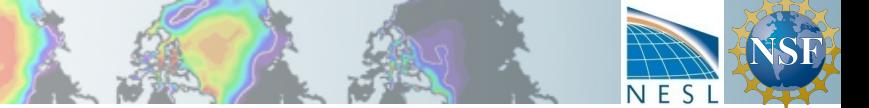

## References

## Learn more about coding in CAM

• CAM reference manual

http://www.cesm.ucar.edu/models/cesm1.2/cam/docs/rm5\_3/

It provides details of how the CAM routines are called, the data structures (state, ptend), the array dimensions (chunks and columns), and descriptions of subcolumns and radiative constituents.

CAM coding standards

https://wiki.ucar.edu/display/ccsm/Draft+of+Coding+Standards+for+CAM

Unit testing

http://www.cesm.ucar.edu/events/ws.2014/Presentations/SEWG/santos.pdf

Physics interface design

http://www.cesm.ucar.edu/models/atm-cam/docs/phys-interface/

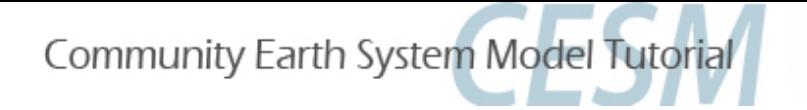

## References

## Stand-alone, Single-Column CAM

•Users who are developing CAM might be interested in using the standalone CAM configure/run instead of dealing with the entire CESM structure

 models/atm/cam/bld/run-yellowstone.csh (among others)

### • Single-column CAM is a good tool for developing physics parameterizations

- no dynamics
- runs with field-experiment data

 models/atm/cam/bld/run-scam.csh

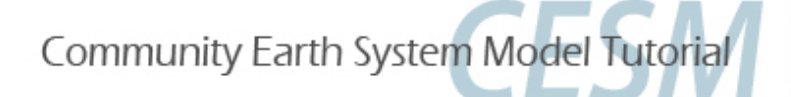

### References

### **CESM** bulletin board

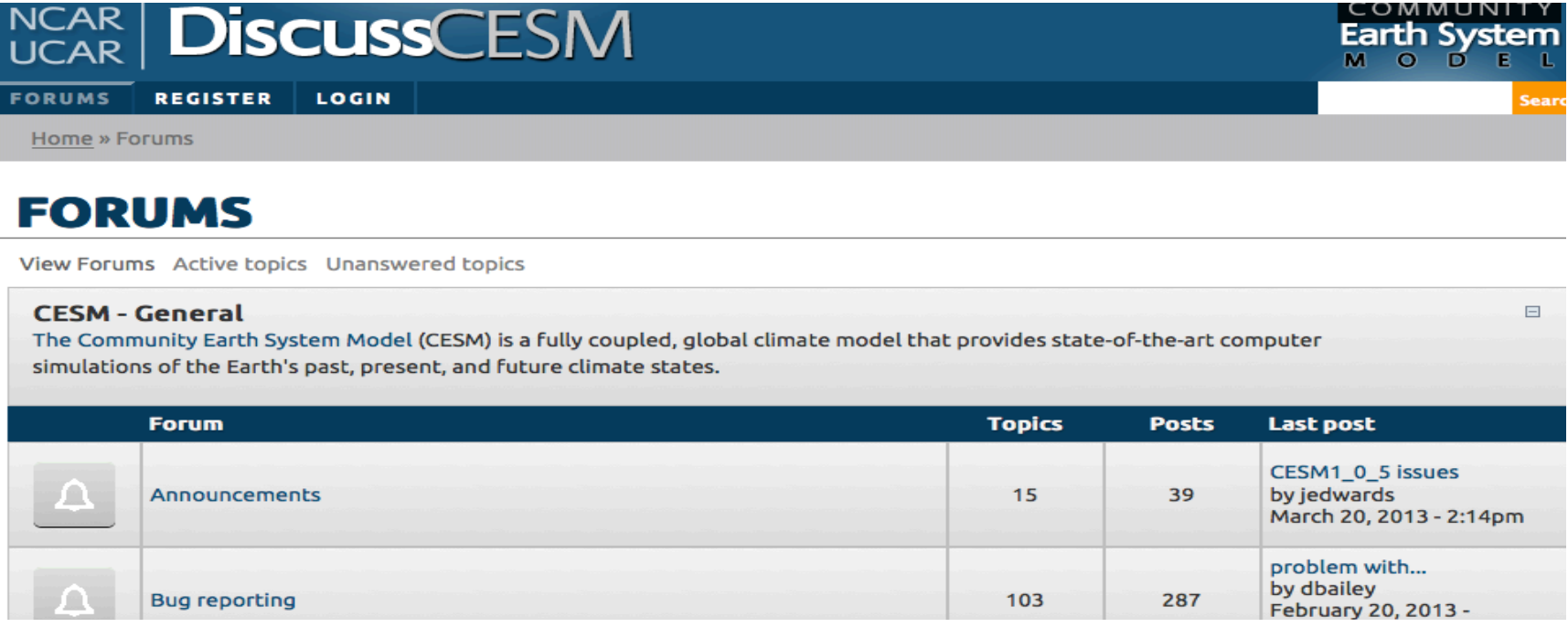

#### **Atmospheric Modeling with CAM**

 $\overline{\mathsf{I}}$ 

The Community Atmosphere Model (CAM) is the atmosphere model component of the CESM. Information about running CAM as the atmospheric component of the CESM is found in the CESM release documentation. For information on CAM microphysics, visit the CAM Microphysics Development Group. Please see the Whole Atmosphere Community Climate Model Forum and the Climate Chemistry Forum for topic discussions specific to these capabilities of CAM.

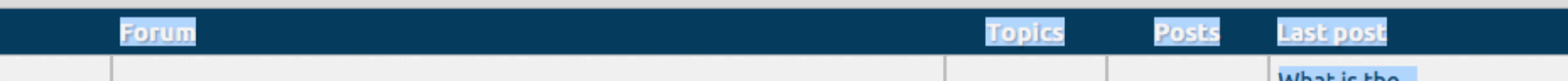

 $\Box$ 

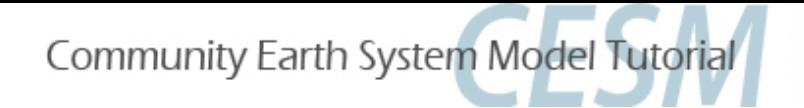

### Answers

#### **Basic commands for all cases (using my casename cesm1\_2\_2.cntl)**

```
cd /glade/p/cesm/tutorial/cesm1_2_2.tutorial/scripts
./create_newcase -case ~/cases/cesm1_2_2.cntl -mach yellowstone -res T31 T31 -compset F 2000 CAM5
```

```
cd ~/cases/cesm1_2_2.cntl
./cesm_setup
./cesm1 2 2.cntl.build >& ! out.build
```

```
./xmlchange -file env run.xml -id STOP N -val 2
./xmlchange -file env run.xml -id STOP OPTION -val nmonths
```
echo "grid file = '/glade/p/cesm/cseg//inputdata/share/domains/domain.ocn.48x96 gx3v7 100114.nc'" >>&user nl cice echo "kmt file = '/glade/p/cesm/cseg//inputdata/share/domains/domain.ocn.48x96 gx3v7 100114.nc'" >>&user nl cice

#### **Make any dataset changes or code changes here.**

```
./cesm1_2_2.cntl.submit
```
#### **Likely run-time errors**

- No hist files in archive directory and only 5 days in rundir ->stop\_n, stop\_option not changed
- Run quit with an error relating to ice model grid (or no description)-> **forget to set grid\_file, kmt\_file in user\_nl\_cice**

#### **Exercise 4 errors**

May need to delete /glade/scratch/\$USER/\$CASENAME/bld/atm/\* to get it to work, especially if there were previous build errors